## **Sanzioni Accessorie**

Questa sezione ha la funzione di gestire le stampe delle sazioni accessorie da inviare. La schermata si presenta con l'elenco delle ultime sanzioni accessorie in attesa di essere stampate. Nel caso non ci sono verbali con sanzioni accessorie da stampare, comparirà un messaggio di errore che informerà l'utente. Per avviare una nuova ricerca sarà sufficiente fare click sul bottone Carica, presente sulla destra. Verrà richiesto di inserire la data di riscossione ruolo, la data ultimo avviso, l'inizio e la fine data infrazione, i giorni per il ricalcolo della data di esigibilità e l'inizio e la fine data notifica. Sarà possibile scegliere se includere i verbali con gli ultimi avvisi già stampati, escludere i verbali con ricorsi, selezionare soltanto i verbali con ricorso e raddoppiare la sanzione anche nel caso di spese. Premendo il bottone Conferma si avvierà la ricerca. I risultati saranno ordinati in una tabella. Sarà possibile avviare la stampa delle sanzioni accessorie dei verbali selezionati attraverso l'apposito bottone sulla destra.

From: <https://wiki.nuvolaitalsoft.it/> - **wiki**

Permanent link: **[https://wiki.nuvolaitalsoft.it/doku.php?id=guide:cds:verb\\_sanzi\\_acc&rev=1637079021](https://wiki.nuvolaitalsoft.it/doku.php?id=guide:cds:verb_sanzi_acc&rev=1637079021)**

Last update: **2021/11/16 16:10**

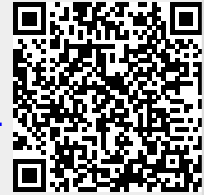